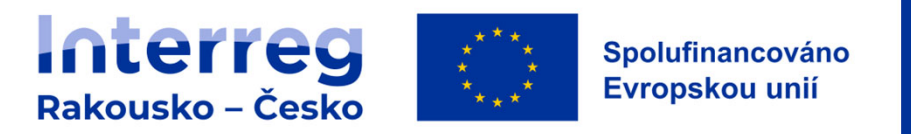

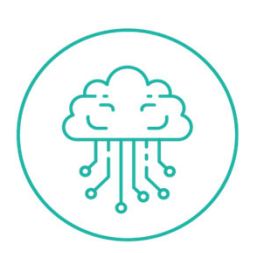

#### **Interreg Rakousko –Česko 2021–2027**

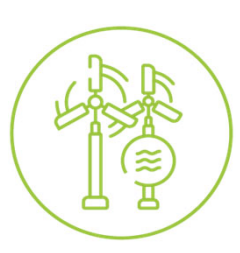

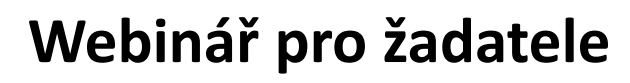

**22. 5. 2023**

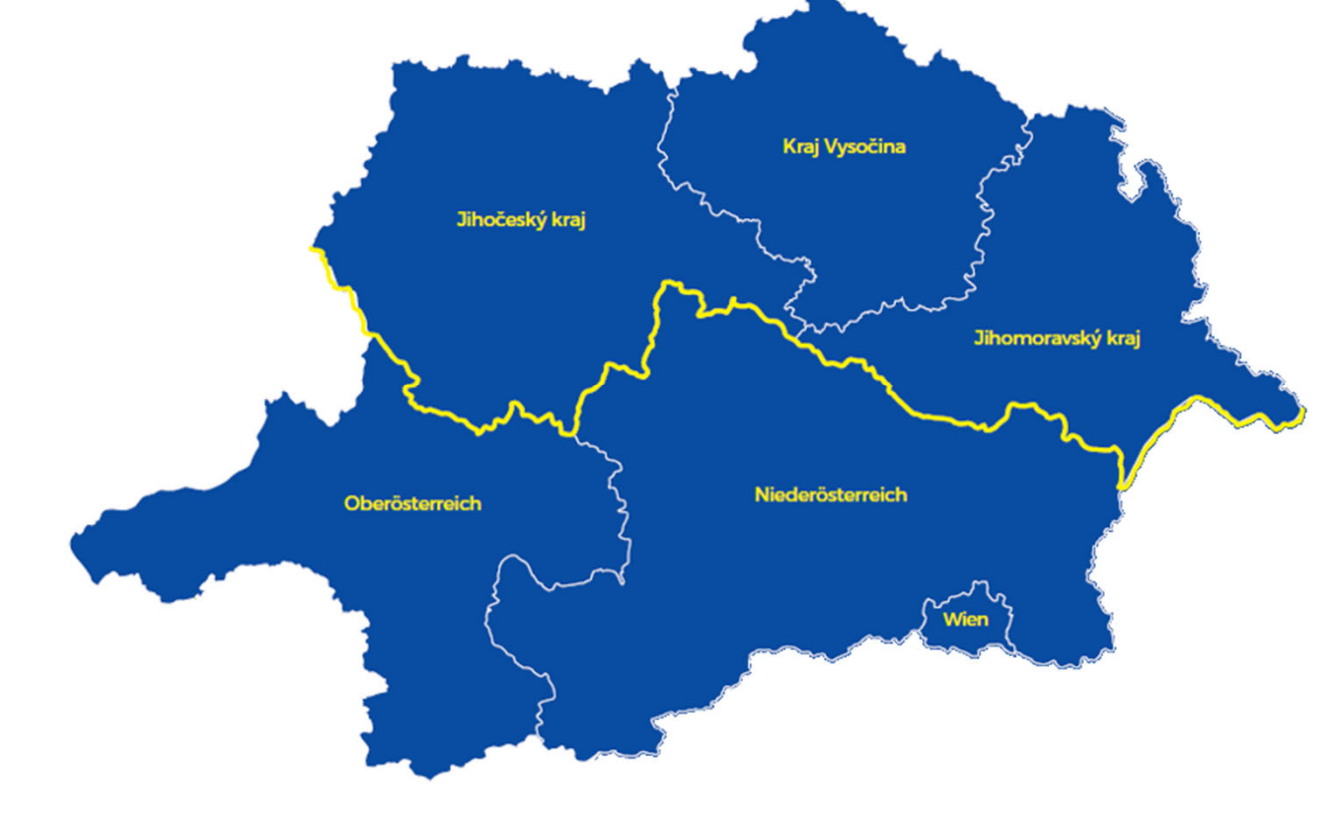

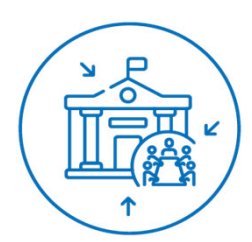

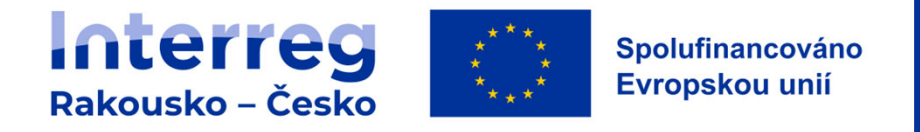

### **Program**

- $\blacksquare$ **Programová dokumentace, kontaktní místa**
- $\blacksquare$ **Tvorba rozpočtu – zjednodušené metody vykazování**
- $\blacksquare$ **Výkonnostní skupiny**
- $\blacksquare$ **Formulář plánovaných nákladů na zaměstnance**
- $\blacksquare$ **Dotazy**

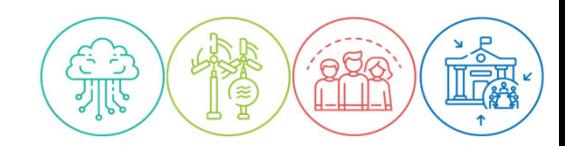

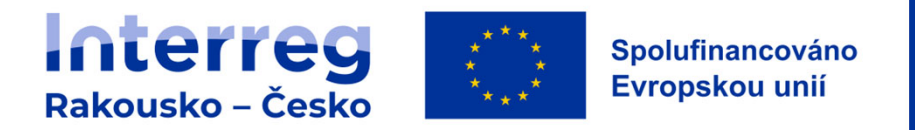

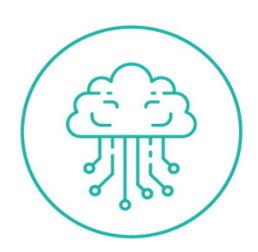

### **Programová dokumentace, kontaktní místa**

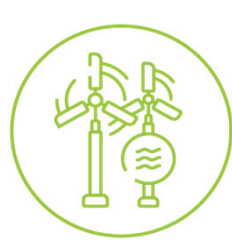

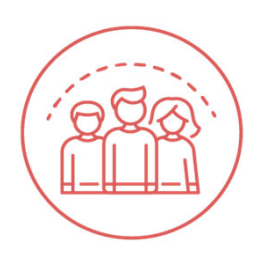

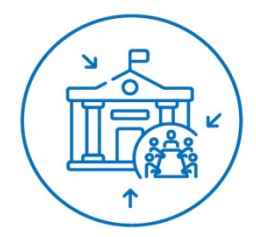

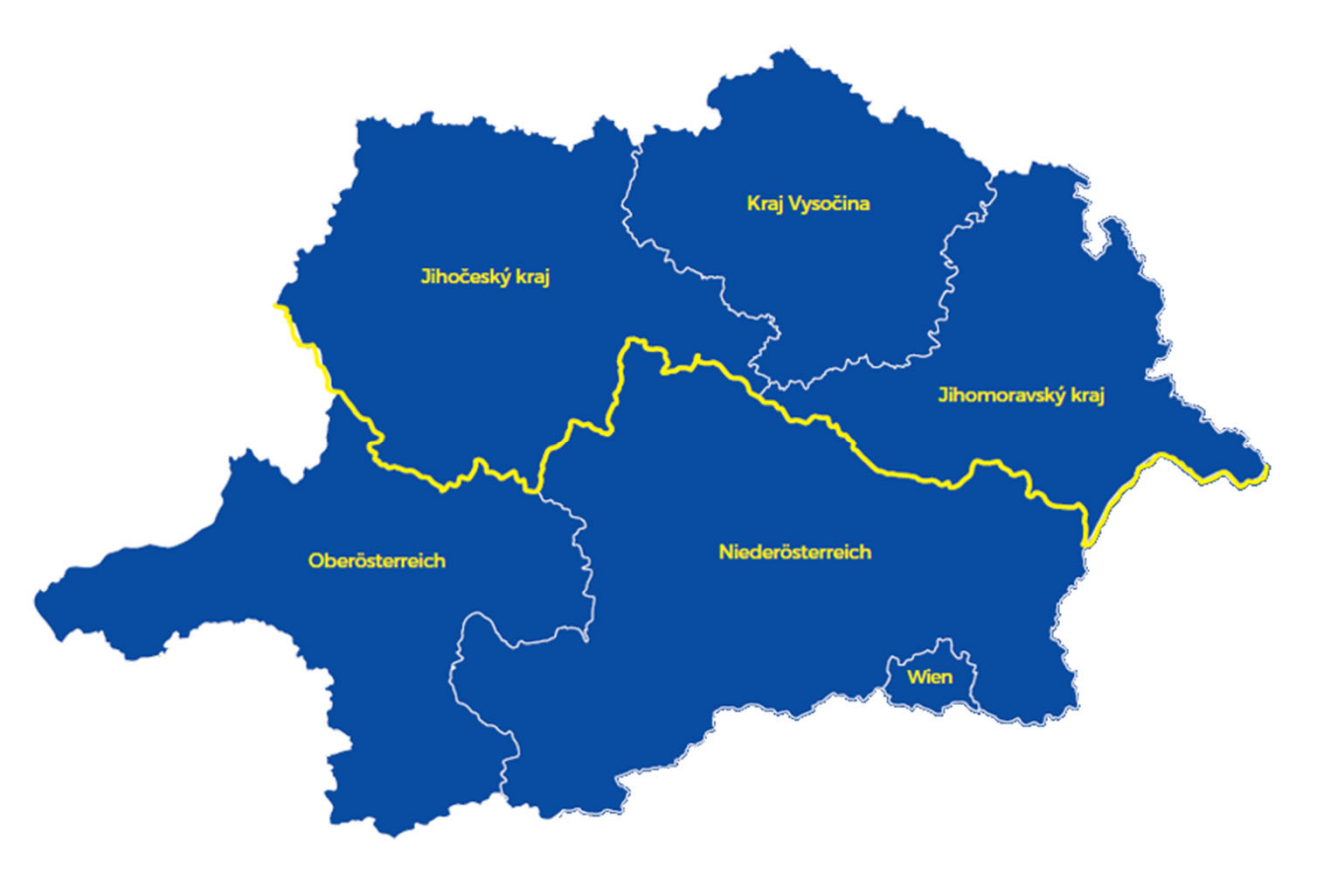

Interreg Rakousko – Česko

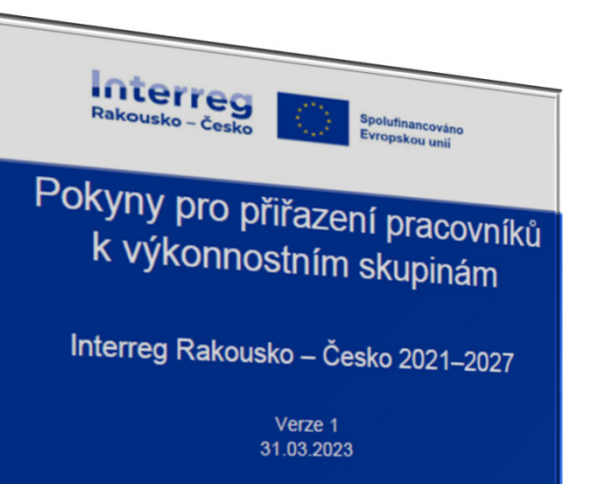

Spolufinancováno Evropskou unií

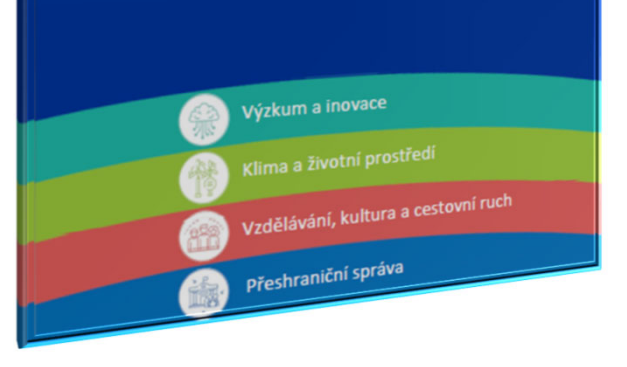

### **Programová dokumentace**

- Spole čná pravidla zp ůsobilosti
- Programová p říru čka
	- Pokyny pro p řiřazení pracovníků k výkonnostním skupinám
	- Formulář plánovaných nákladů na zam ěstnance\_hodinová sazba
	- Formulář plánovaných nákladů na zam ěstnance\_m ěsí ční sazba
	- Ξ ■ https://interreg.at-cz.eu

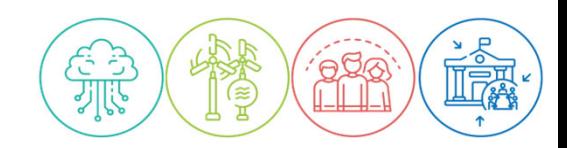

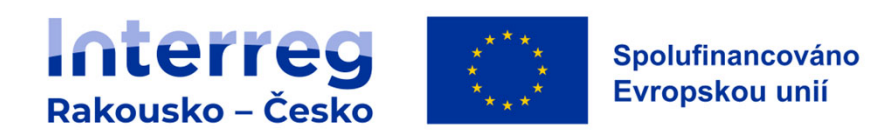

## **Kontaktní místa**

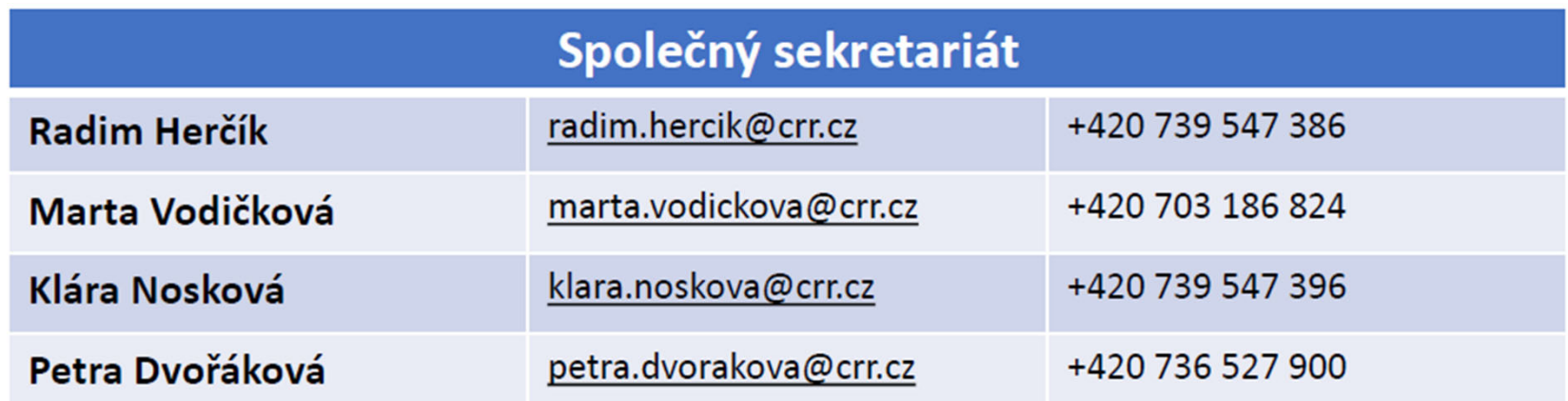

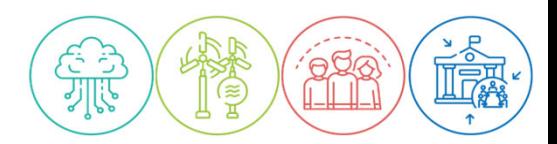

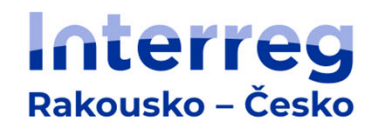

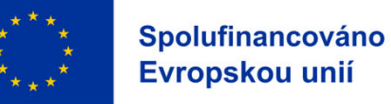

## **Kontaktní místa**

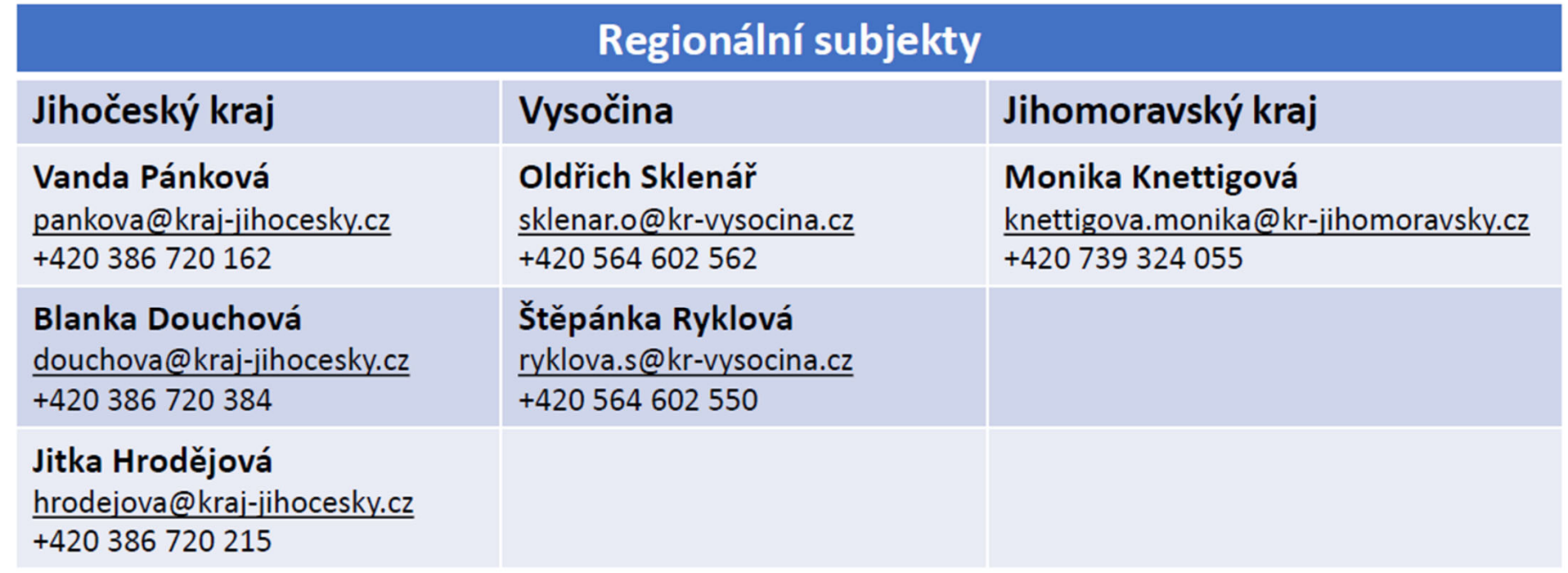

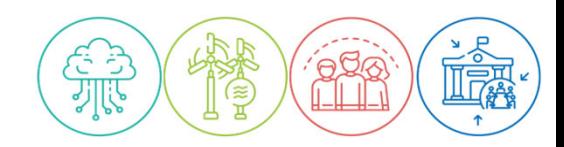

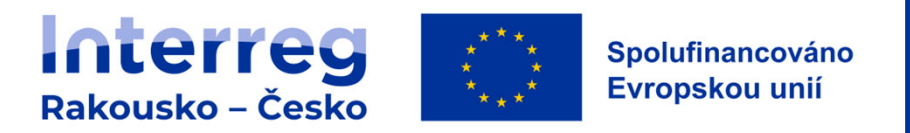

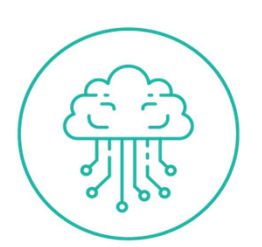

## **Kategorie náklad ů**

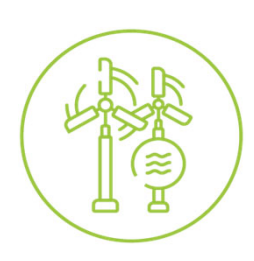

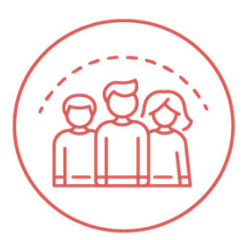

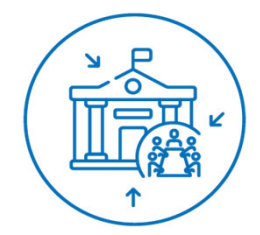

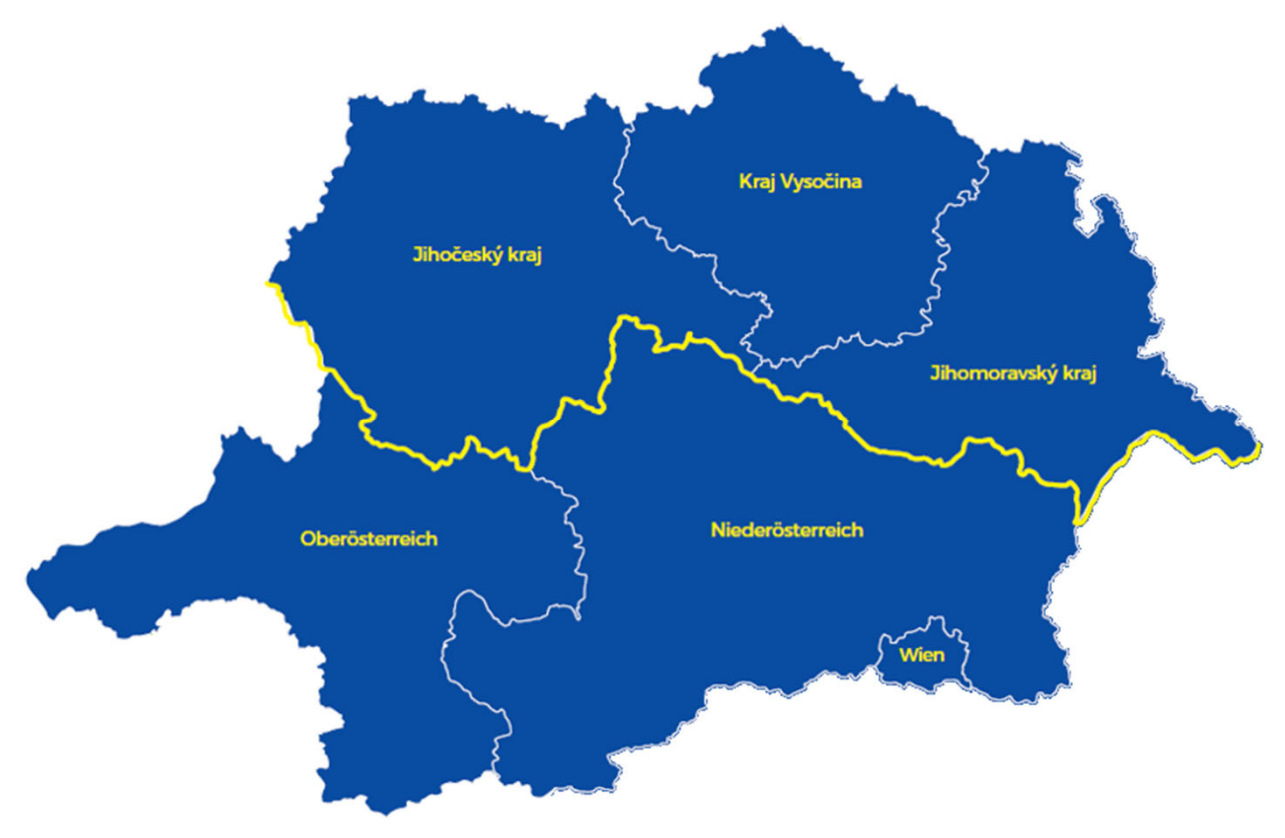

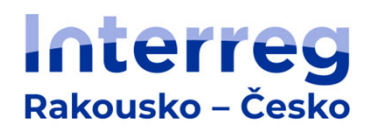

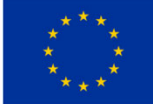

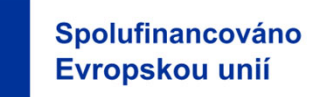

### **Zjednodušené metody vykazování**

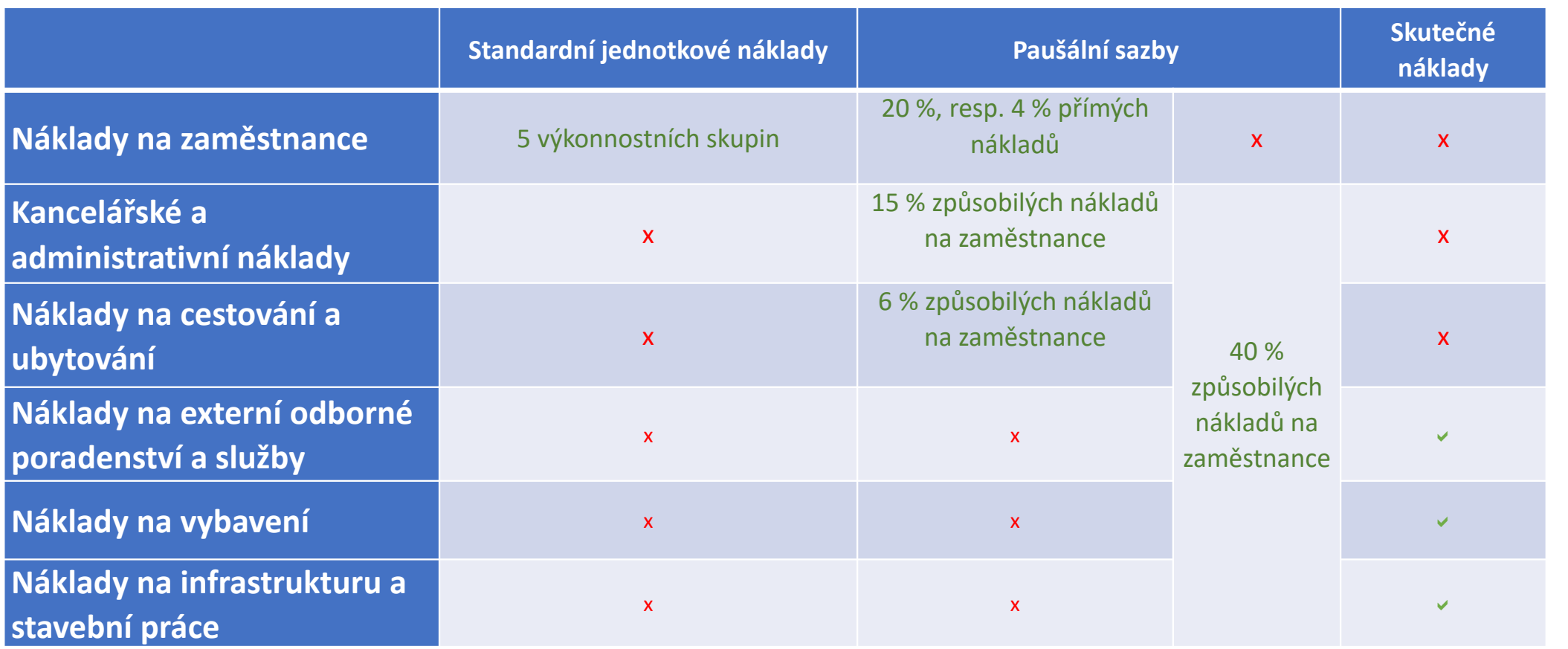

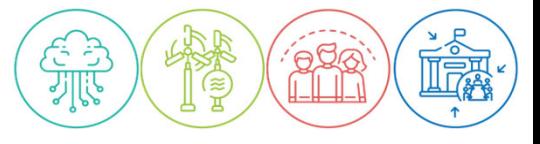

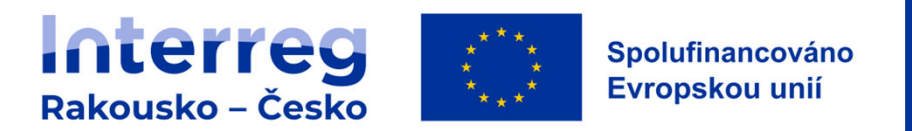

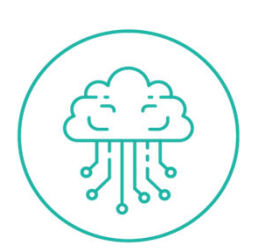

## **Výkonnostní skupiny**

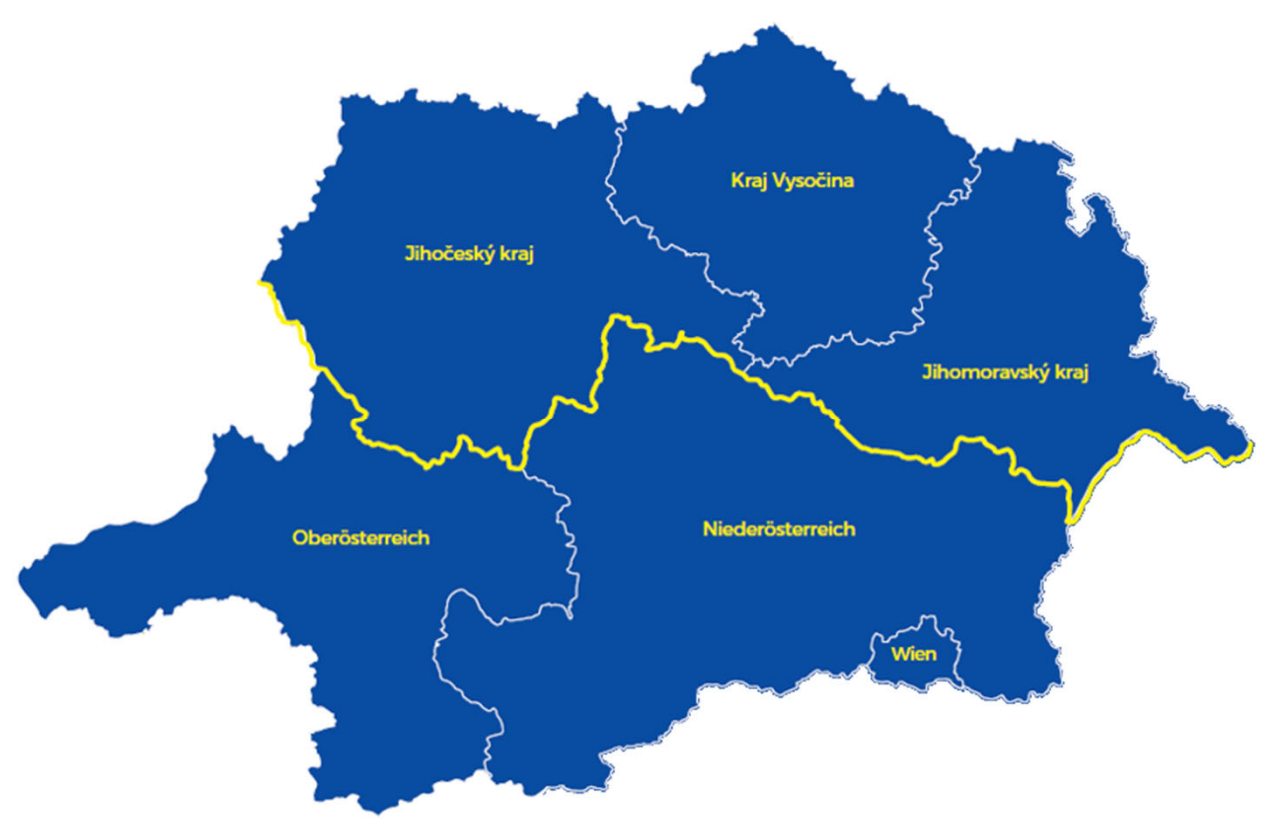

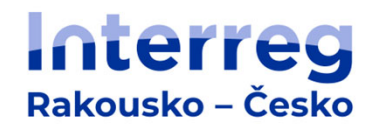

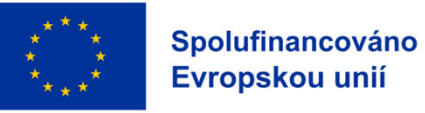

## **Výkonnostní skupiny ‐ A**

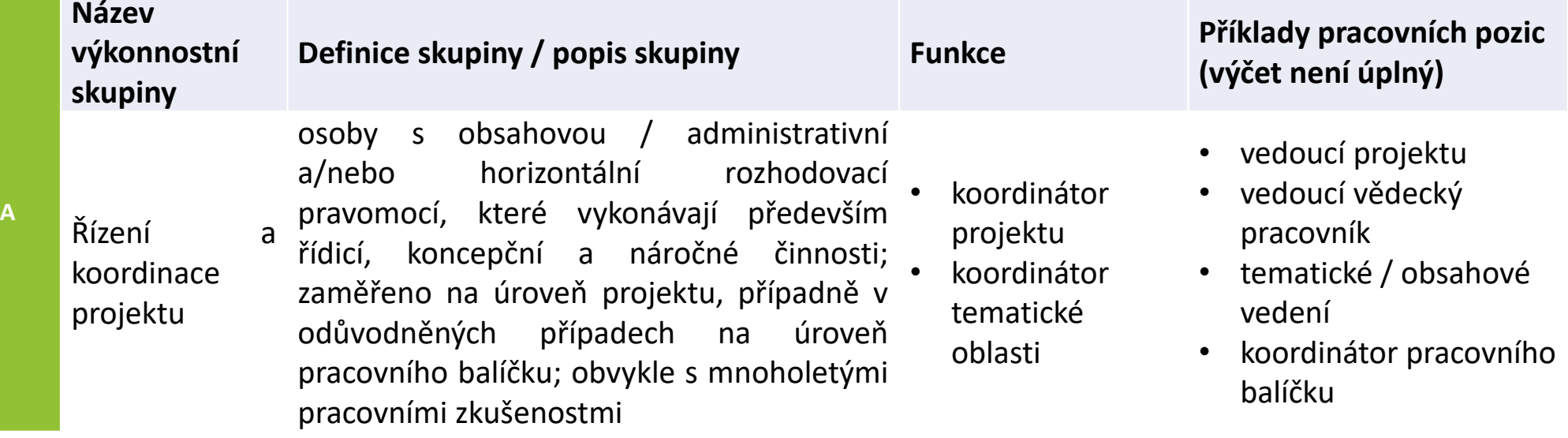

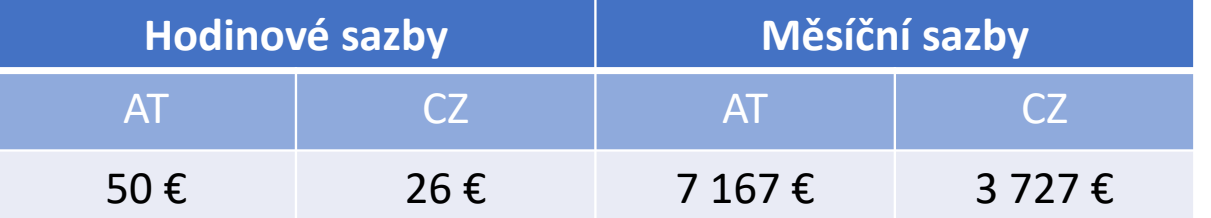

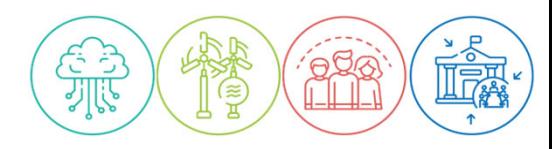

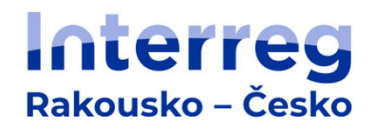

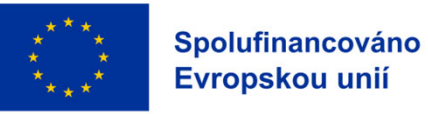

### **Výkonnostní skupiny ‐ B**

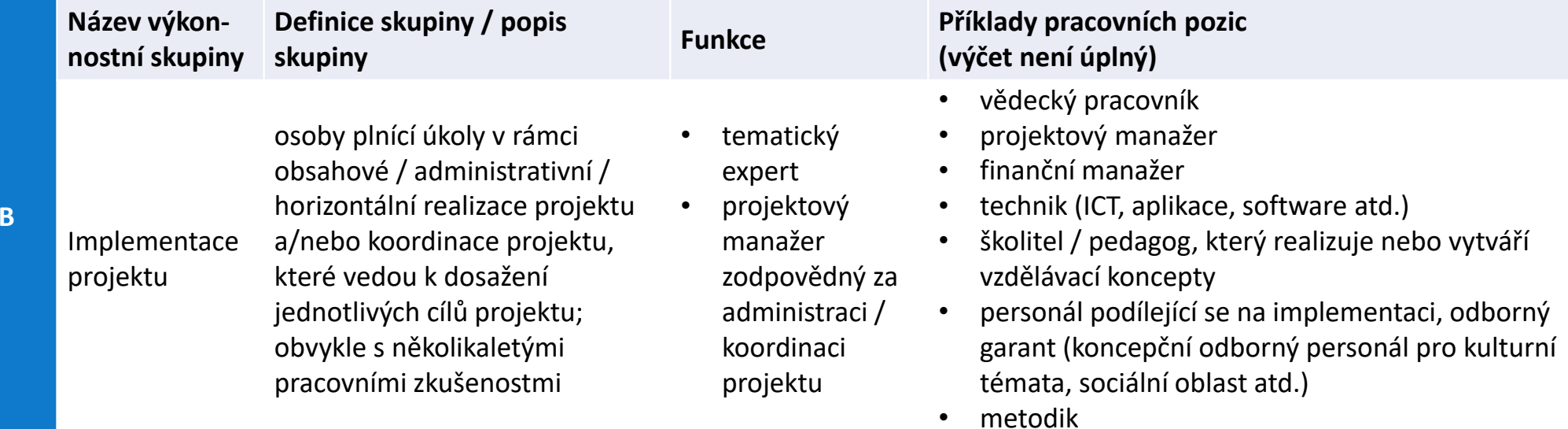

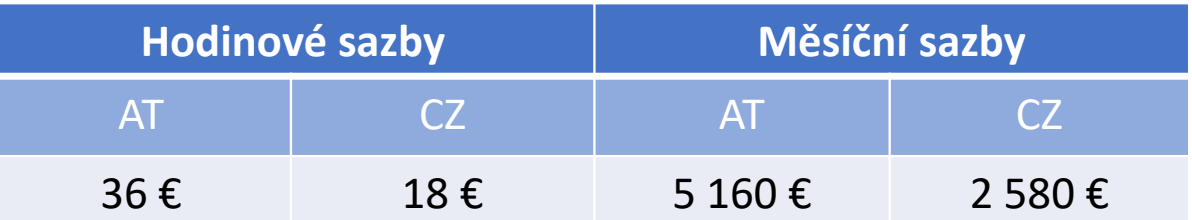

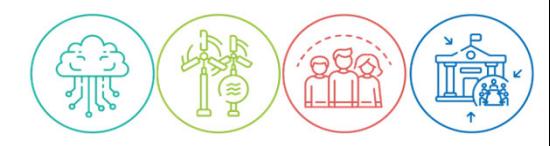

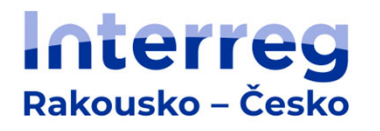

**C**

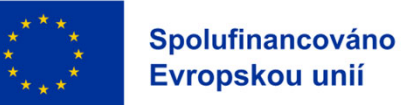

## **Výkonnostní skupiny ‐ C**

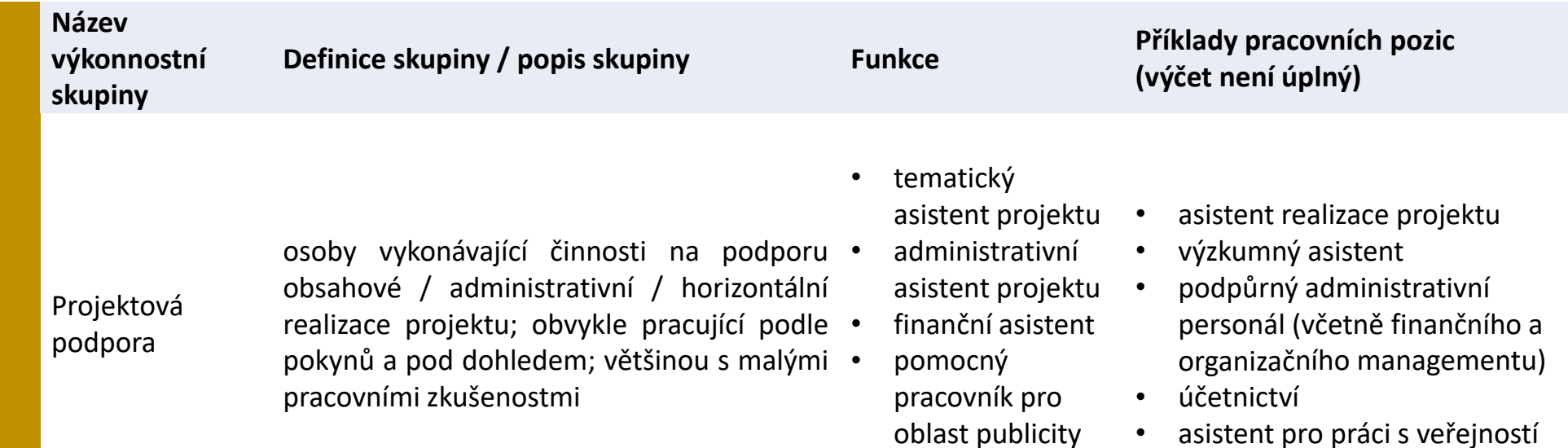

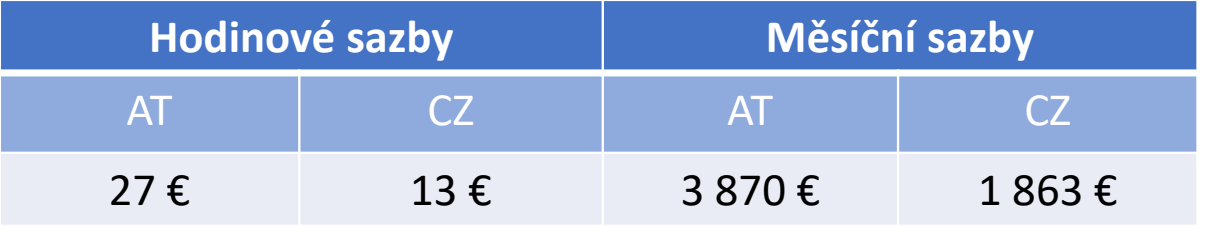

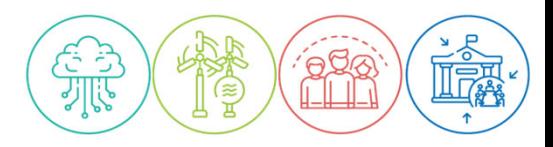

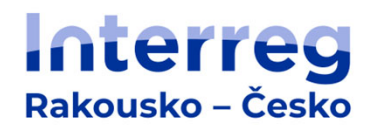

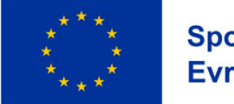

Spolufinancováno Evropskou unií

## **Výkonnostní skupiny ‐ AA**

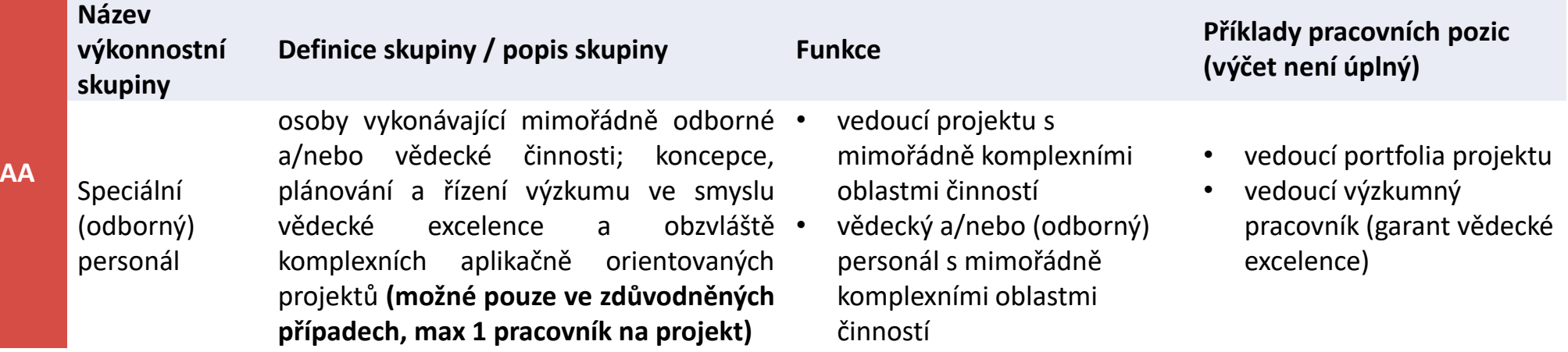

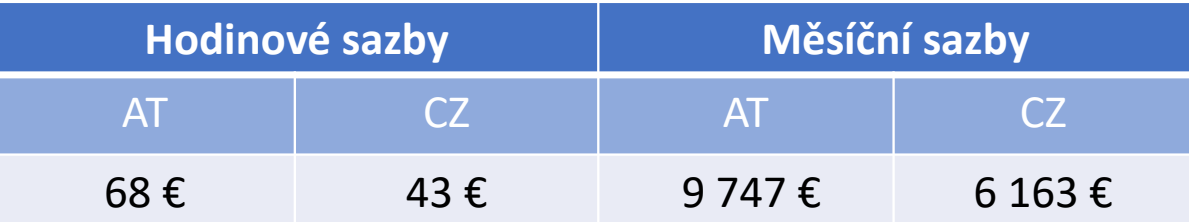

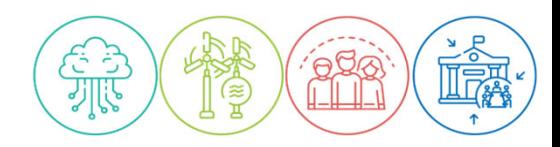

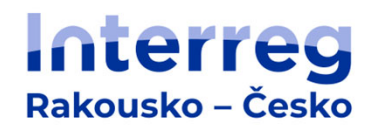

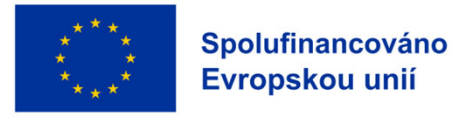

## **Výkonnostní skupiny ‐ CC**

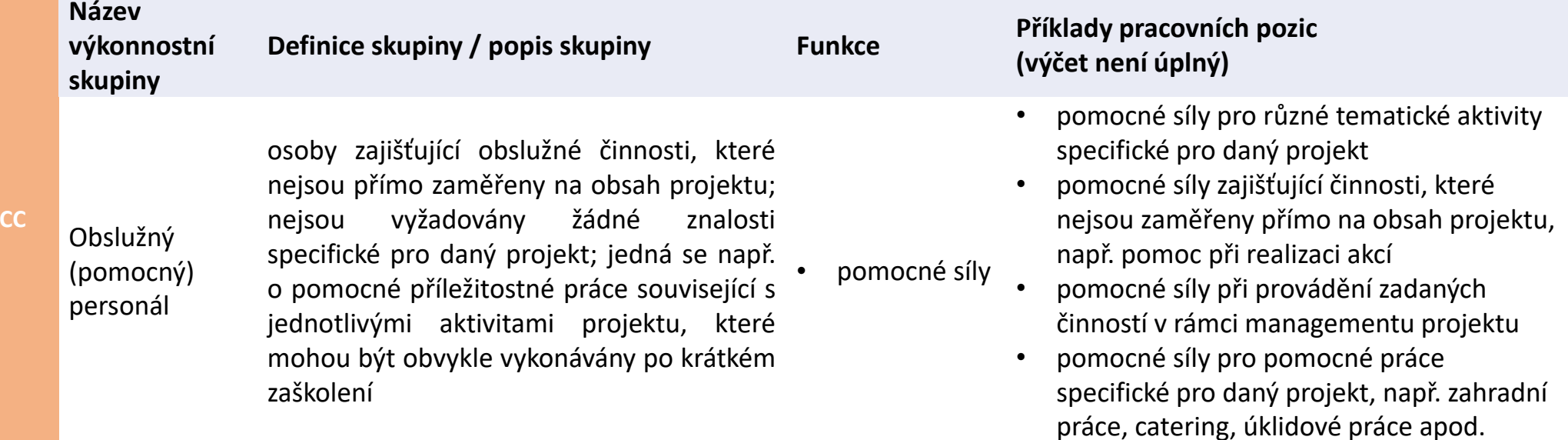

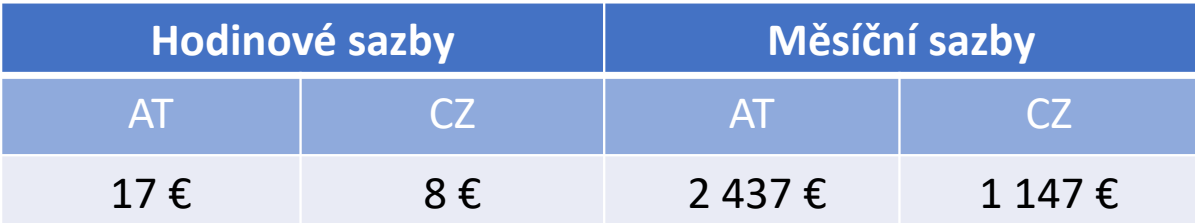

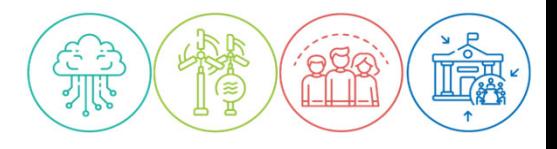

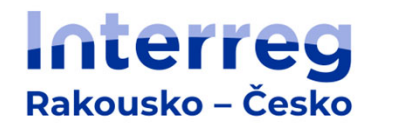

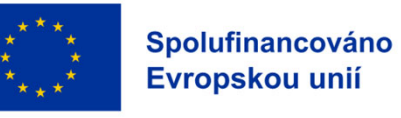

## **Základní předpoklady zařazení**

V rámci projektu nemůže být **žádná** osoba přiřazena k více než jedné výkonnostní skupině.

Pokud osoba vykonává činnosti, které lze přiřadit k <sup>n</sup>ěkolika výkonnostním skupinám, přiřadí se k té výkonnostní skupině, k níž lze přiřadit **převažující** část činností.

Pro přiřazení jsou relevantní pouze **činnosti přímo související <sup>s</sup> projektem**.

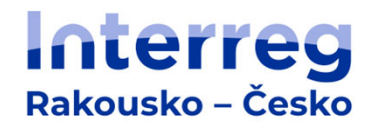

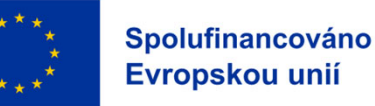

### **Způsob přiřazení**

#### **Přiřazení podle:**

- popisu skupiny
- role/funkce osoby
- činností souvisejících <sup>s</sup> projektem

#### **Pomocná kritéria:**

- působení <sup>v</sup> rámci projektu (úroveň projektu / pracovního balíčku / aktivity)
- zodpovědnost (řídicí činnost, samostatná činnost, činnost na základě pokynů <sup>a</sup> pod dohledem)
- relevantní zkušenosti (pro projekt)

### *Není relevantní:*

- *formální vzdělání*
- *funkce <sup>v</sup> organizaci*
- *plat osoby <sup>v</sup> organizaci PP*

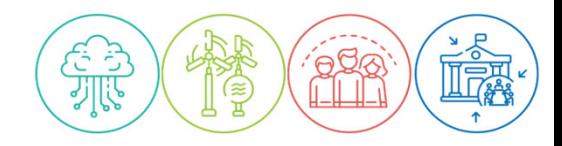

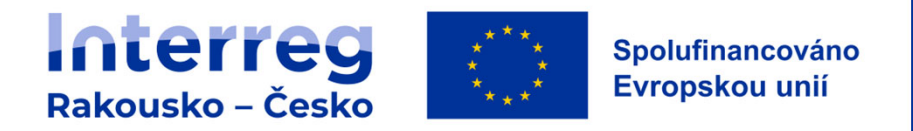

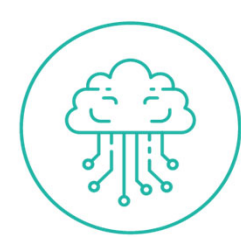

## **Formulář plánovaných nákladů na zaměstnance**

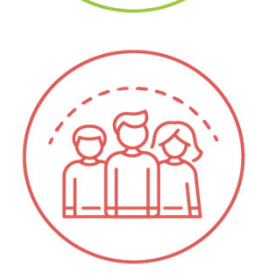

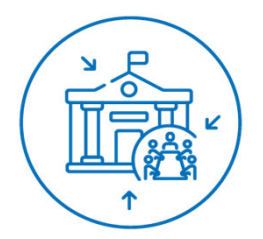

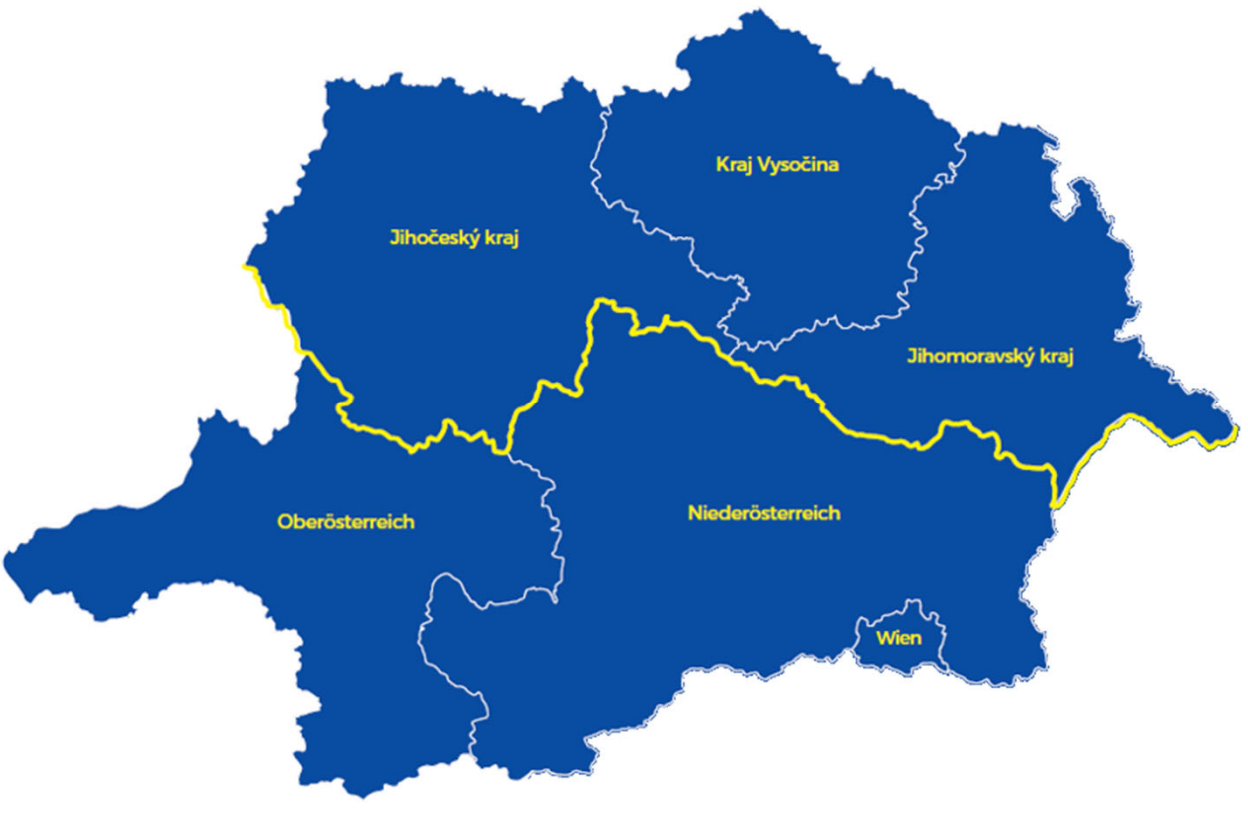

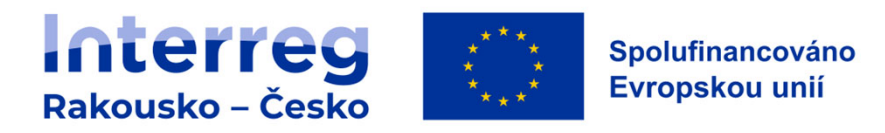

## **Děkujeme za pozornost**

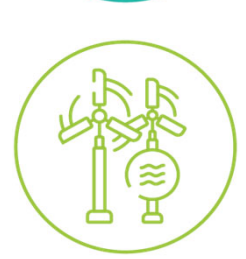

### **Těšíme se na spolupráci!**

Společný sekretariát

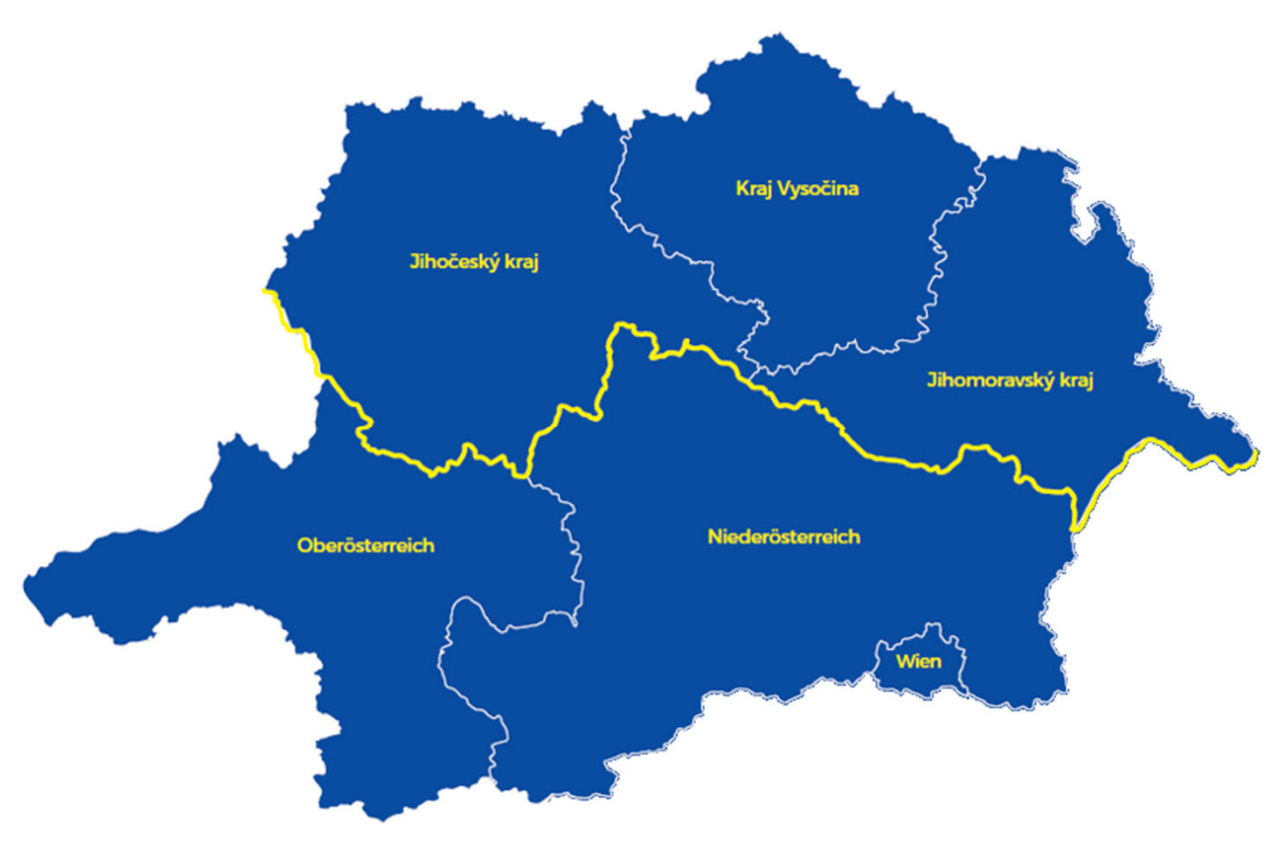

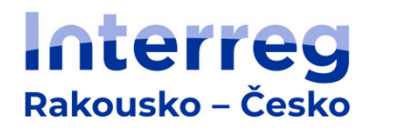

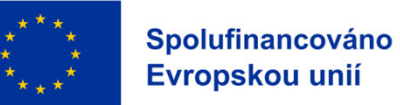

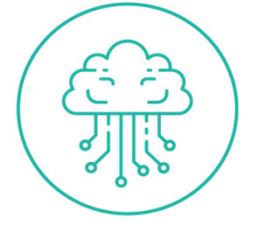

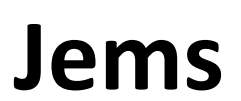

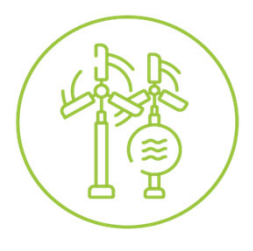

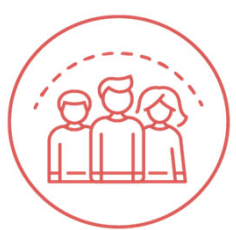

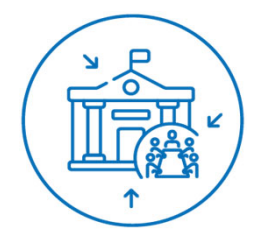

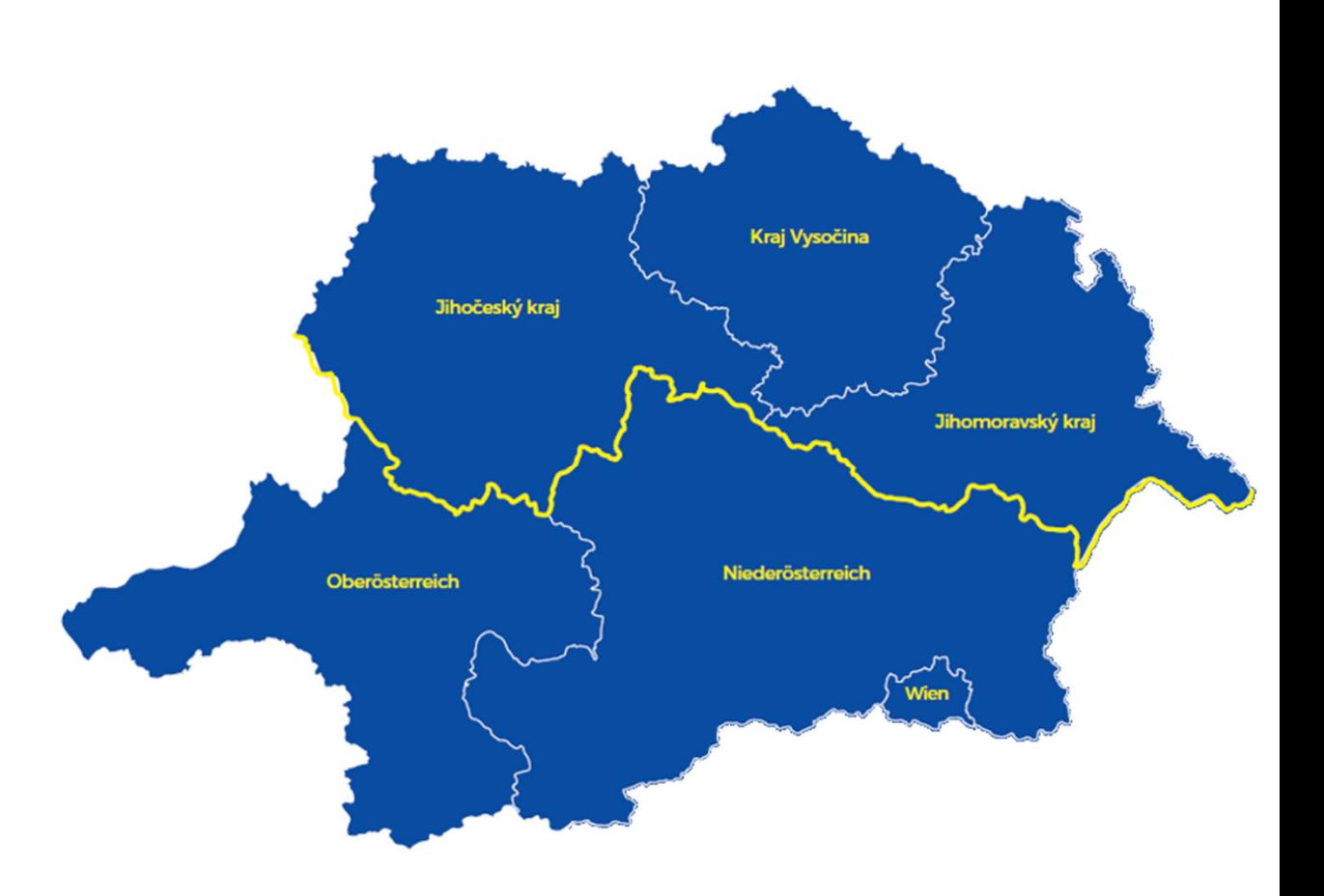

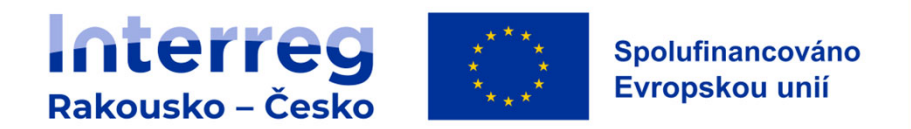

### **Jems**

**https://jems.at‐cz.eu**

### **OBSAH**

- Úvod
- Vytvoření účtu <sup>a</sup> správa uživatelů
- Všeobecné informace k zadávání dat
- Projektová žádost (obsahová struktura, čemu <sup>v</sup>ěnovat pozornost, speciální pole, export dokumentů)
- Podpora (kontakty <sup>+</sup> programová dokumentace)

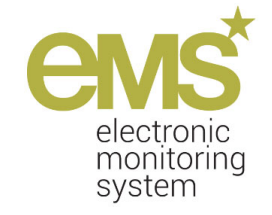

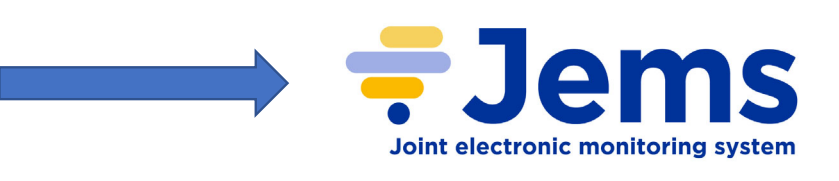

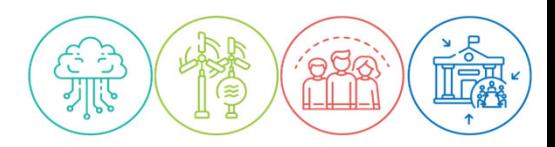

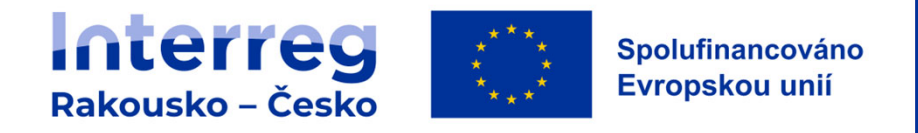

## **Jems**

### **VYTVOŘENÍ ÚČTU**

- •**Úvodní/Přihlašovací stránka Jems**
- • **2 kroky:**
	- Vytvořit účet → Registrovat
	- Dokončení registrace → potvrzení

odkazu <sup>v</sup> <sup>e</sup>‐mailu

### **SPRÁVA UŽIVATELŮ**

- **Správa uživatelského účtu**
- $\bullet$  **Správa uživatelů (oprávnění k projektu)**
	- přiřazení dalších uživatelů k projektu <sup>s</sup> <sup>r</sup>ůzným typem oprávnění přístupu k projektové žádosti (číst – editovat – spravovat)
- $!$  Uživatelé s oprávněním "editovat"´+ "spravovat" mohou projektovou žádost podat**!**

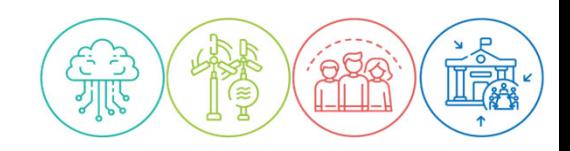

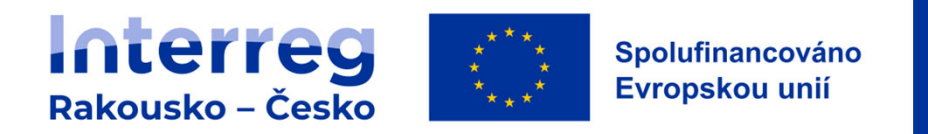

## **Jems**

### **VŠEOBECNÉ INFORMACE K ZADÁVÁNÍ DAT**

- $\bullet$  **Po přihlášení:**
	- ≻ Část "Moje žádosti" přehled žádostí, ke kterým jste přiřazeni vč. příslušného statusu
	- $\triangleright$  Část "Otevřené výzvy"
- •**Jazykové verze pro zobrazení formulář<sup>e</sup>** projektové žádosti (systém/jednotlivé části).
- • **Jazykové verze pro vyplňování jednotlivých částí projektové žádosti** (symbol se nachází vždy <sup>u</sup> příslušného pole).
- •Žádost je nutné vyplnit <sup>v</sup> českém <sup>a</sup> <sup>n</sup>ěmeckém jazyce (jazykové verze musí být identické).
- • Pole označená (\*) jsou povinná pro uložení dané stránky, nikoliv ve smyslu kompletního vyplnění projektové žádosti.
- •Pořadí pro vyplňování jednotlivých částí projektové žádosti není určeno.

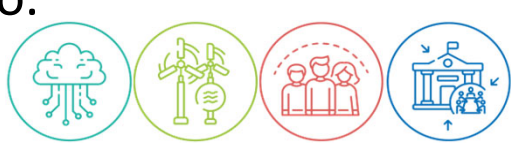

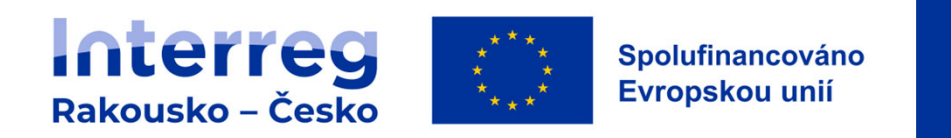

### **PROJEKTOVÁ ŽÁDOST**

- **Vytvo ření projektové žádosti (výzva + stru čný název)**
- •**ID Projektu automaticky**
- •**Obsahová struktura – 5 částí**

### **Část A – P řehled projektu**

- • Doba trvání projektu (v <sup>m</sup> ěsících) – standardní délka monitorovacího období <sup>v</sup> rámci Programu byla stanovena na 12 měsíců (v závislosti na době trvání může být závěrečné monitorovací období kratší).
- Monitorovací období budou v případě schválení projektu stanovena ve fázi přípravy smlouvy.
- •**Do pole "Shrnutí projektu" je nutné uvést plánované datum zahájení projektu.**
- •Povinné shrnutí projektu v anglickém jazyce.

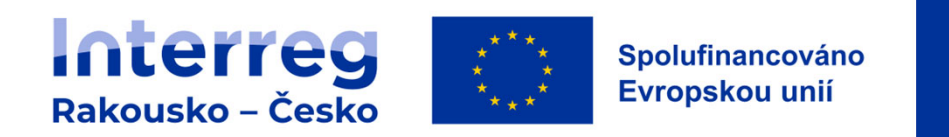

### **Část B – Partne ři projektu**

- $\bullet$ • Seznam partnerů projektu (přidat nového partnera) = všichni partneři, kteří se budou podílet na realizaci projektu.
- •Min. u jednoho partnera musí být zvolena role "Vedoucí partner".
- $\bullet$ • Po vytvoření profilu partnera se zobrazí lišta se záložkami pro vyplnění dalších údajů o partnerovi: **adresa, kontaktní údaje, motivace, rozpo čet <sup>a</sup> financování projektu**.
- • Záložka "Motivace" obsahuje pole **"§ 13 Dohoda <sup>o</sup> spolupráci, zvláštní ustanovení"**. Toto pole vypl ňuje pouze Vedoucí partner resp. údaje <sup>z</sup> jeho profilu jsou p řevzaty do exportu Dohody <sup>o</sup> spolupráci.
- •**• Strategické partnerství** – přiřazení k jednomu projektovému partnerovi, popis role a p řínosu.

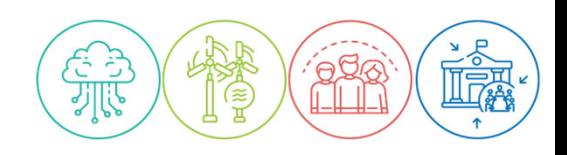

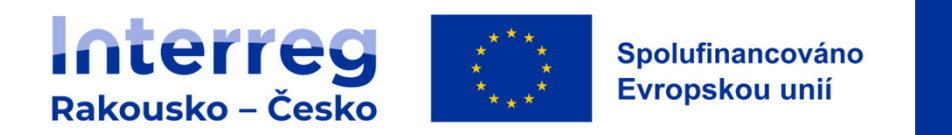

#### **Část B – Partne ři projektu / Rozpo čet**

- •6 kategorií nákladů + 1 jednorázová částka (náklady na p řípravu)
- • NASTAVENÍ ROZPO ČTU – dle kategorií náklad ů zvolit formu vyú čtování (standardní jednotkové náklady / paušály / skute čné náklady)

### NÁKLADY NA ZAM ĚSTNANCE (formou paušální sazby)

- •Dle plánovaných p římých náklad ů zvolte paušální sazbu ve výši 20 % nebo 4 %.
- •• Pokud neplánujete výdaje na zaměstnance vykazovat pomocí paušálu, resp. výše sazby **je 0%, pole <sup>v</sup> "Nastavení rozpo čtu" nezaškrtávejte.**

#### NÁKLADY NA ZAM ĚSTNANCE (standardní jednotkové náklady)

- •• Podkladem je "Formulář plánovaných nákladů na zaměstnance (list 2 – Přehled **pracovních pozic <sup>v</sup> projetu). Údaje se musí shodovat.**
- •Rozbalovací menu – nutné zohlednit stát <sup>a</sup> jednotku (hodina/m ěsíc).

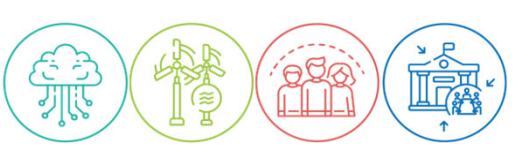

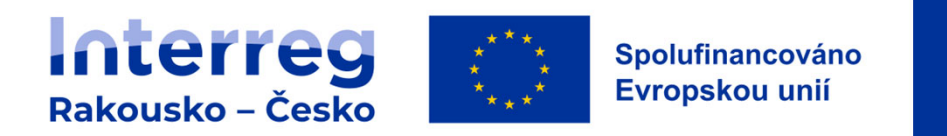

KANCELÁ ŘSKÉ A ADMINISTRATIVNÍ NÁKLADY <sup>+</sup> NÁKLADY NA CESTOVÁNÍ A UBYTOVÁNÍ

•Celková částka se vyplní automaticky.

NÁKLADY NA EXTERNÍ PORADENSTVÍ A SLUŽBY <sup>+</sup> NÁKLADY NA VYBAVENÍ <sup>+</sup> NÁKLADY NA INFRASTRUKTURU A STAVEBNÍ PRÁCE

- Nutné vyplnit všechna pole:
	- "**Název podrozpo čtové položky**", "**Povinné vysv ětlení položky**", "**Jednotka**" **dvojjazy č n ě!!**
	- ≻ "Jednotka", "Počet jednotek" a "Cena za jednotku"
- Povinné vysvětlení položky pokud není kapacita pole (250 znaků) dostatečná, lze **popis doložit ve form ě samostatné p řílohy projektové žádosti.**

JEDNORÁZOVÁ ČÁSTKA NÁKLADŮ NA PŘÍPRAVU – část "E"

- •• Platí pouze pro rozpočet Vedoucího partnera (VP)
- •**Vyplnit p řed tím, než bude definováno ostatní financování VP!**

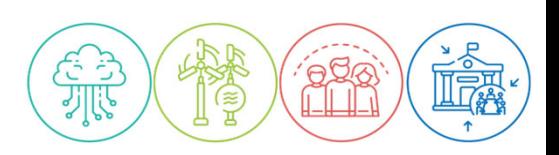

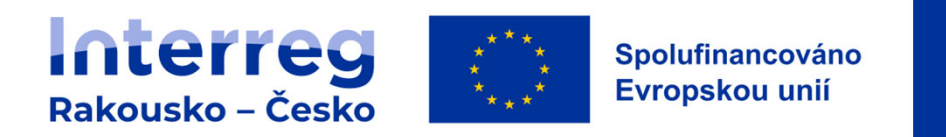

### **Část B – Partne ři projektu / Financování projektu**

#### •SPOLUFINANCOVÁNÍ

- $\triangleright$  Rozbalovací menu  $\rightarrow$  EFRR (u všech typů projektu 80 %)
- Částka financování partnera
- • ZDROJE FINANCOVÁNÍ PROST ŘEDKŮ PARTNERA
	- Automaticky uveden název projektového partnera (možné zm ěnit)
	- $\triangleright$  Další zdroje  $\rightarrow$  "Přidat nový zdroj financování"
	- Typ prost ředků (ve řejný/soukromý)
	- **≻ Pouze pro CZ projektové partnery → Příspěvek ze státního rozpočtu (typ žadatelů a** výše p řísp ěvku viz Programová p říru čka, kap. 3.6.2)
	- **Pouze pro AT projektové partnery** → P říslib národního kofinancování (p říloha A5)

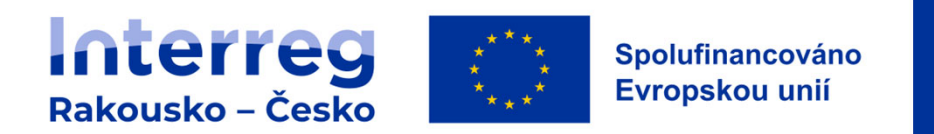

### **Část C – Popis projektu**

- •8částí
	- $\triangleright$  Hlavní cíl projektu
	- Význam <sup>a</sup> kontext projektu
		- o C.2.4 Cílové skupiny (**výb ě<sup>r</sup> <sup>+</sup> cílová hodnota**)
	- Partnerství projektu
	- Pracovní plán projektu
	- Výsledky projektu
	- Harmonogram projektu (automaticky vygenerováno)
	- Management projektu
		- $\circ$  C.7.5 Kritéria spolupráce
		- $\circ$  C.7.6 Horizontální principy
	- Udržitelnost hlavních výstup ů/výsledk ů projektu

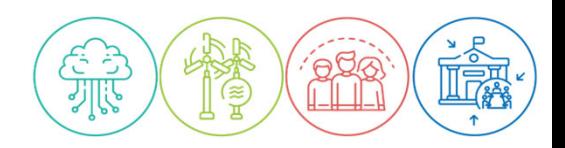

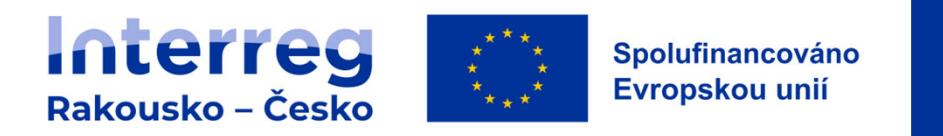

#### **Část C – Popis projektu / Pracovní plán projektu**

- • Vytvo ření pracovních balí č ků projektu
	- $\triangleright$  Cíle
	- $\triangleright$  Investice
	- > Aktivity (název, doba zahájení a ukončení, zapojení partneři, dílčí výstup)
	- Výstupy (název, **ukazatel výstupu programu relevantní pro zvolený specifický cíl**, cílová hodnota, popis)
- $\bullet$ • Pro popis aktivit v oblasti přípravy, managementu a publicity projektu nevytvářet nový **pracovní balí ček.** Všechna opat ření <sup>v</sup> oblasti komunikace <sup>a</sup> zvyšování informovanosti <sup>o</sup> projektu vč. jeho výstupů uvést jako součást pracovního balíčku (aktivita, dílčí výstup).

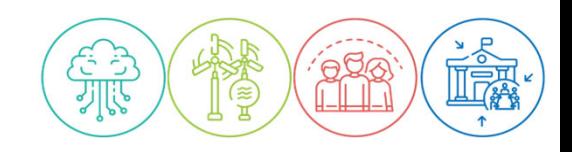

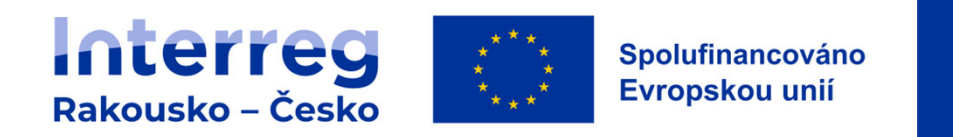

#### **Část C – Popis projektu / Výsledky projektu**

- •• Rozbalovací menu → programový ukazatel výsledku, ke kterému má mít projekt přínos
- $\bullet$  Zobrazí se všechny ukazatele výsledku pro danou Prioritu / Specifický cíl. **Nutné zvolit** ukazatel výsledku relevantní pro ukazatel výstupu Programu zvolený v části C.4 **(Pracovní balí ček → Výstupy).**
- $\bullet$ • Pokud je v pracovním balíčku definováno více výstupů, je nutné vytvořit odpovídající po čet výsledk ů.
- **Cílová hodnota**
- $\bullet$ • **Období realizace** → definice vykazování daného ukazatele výsledku (některé ukazatele lze vykazovat / musí být vykazovány po ukon čení projektu) – viz Pokyn k ukazatel ů m výstupu <sup>a</sup> výsledku.

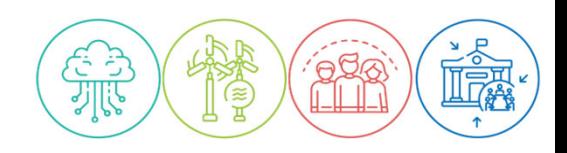

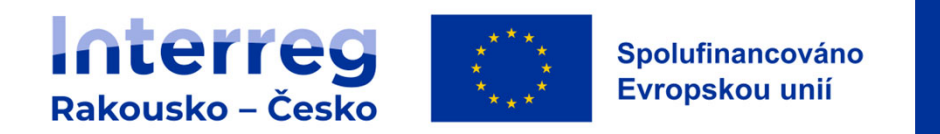

#### **P řílohy projektové žádosti**

- •• Informace viz Programová příručka
- •Rozd ělení dle projektového partnera
- •V případě investic  $\rightarrow$  dokumenty k investicím

#### **Podání projektové žádosti**

- •• Zkontrolovat a podat  $\rightarrow$  Zkontrolovat žádost před podáním  $\rightarrow$  Přehled chybějících údajů ( $\bullet$  )
- •Žádost lze podat až ve chvíli, kdy se nezobrazují žádná hlášení <sup>o</sup> chybách
- •• Podání = změna statusu z "Návrh" na "Podáno"

#### **Export**

- • Rozbalovací menu
	- Projektová žádost (Standard application form export)
	- Dohoda <sup>o</sup> spolupráci (Standard Partnership Agreement export)
	- ▶ Rozpočet (Standard budget export)

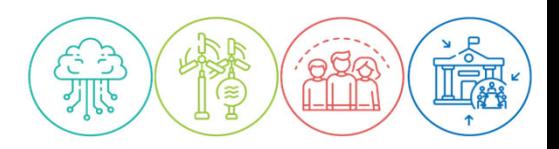

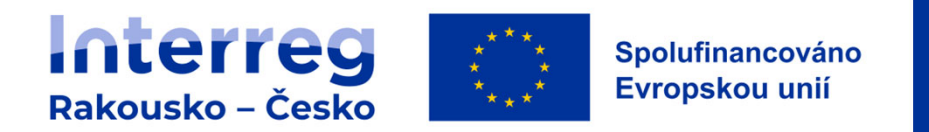

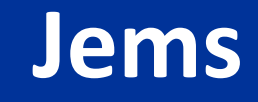

### **KONTAKTY / PROGRAMOVÁ DOKUMENTACE**

- •https://jems.at‐cz.eu
- $\bullet$ https://www.at‐cz.eu/cz/ke‐stazeni/jems

V případě technických problémů se prosím obraťte na Společný sekretariát (js.atcz@crr.cz).

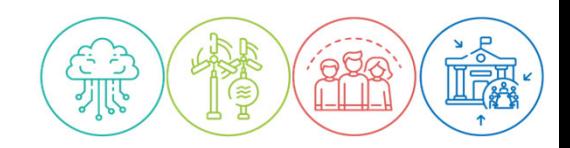